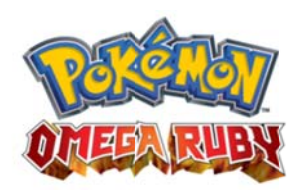

## **GUIDE PASSE ÉON**

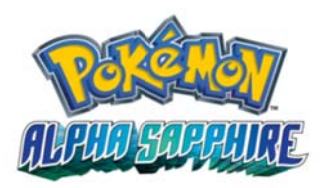

Le Passe Éon vous permet de vous rendre à nouveau sur l'Île du Sud. Vous pourrez alors y rencontrer et capturer Latias dans Pokémon Rubis Oméga, ou Latios dans Pokémon Saphir Alpha.

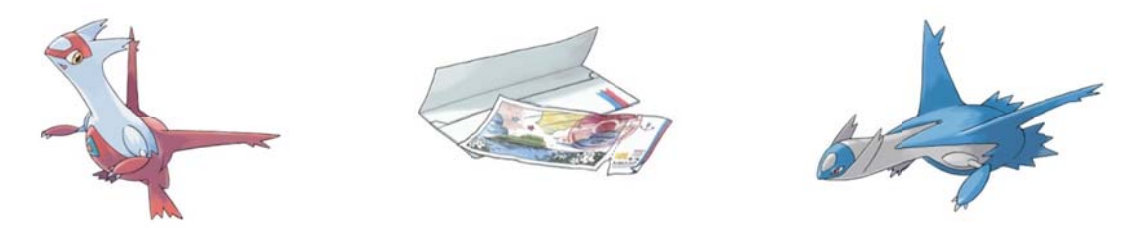

Vous pouvez le recevoir automatiquement via la fonction Streetpass si vous vous trouvez assez près de quelqu'un qui a déjà obtenu le Passe Éon. Vous serez alors vous-même capable de partager le Passe Éon avec d'autres utilisateurs de Pokémon Rubis Oméga et Pokémon Saphir Alpha (à l'infini).

## Comment recevoir le Passe Éon ?

Activez StreetPass dans le Navi-Show est tout ce qu'il y a à faire pour partager le Passe Éon!

Note: Le Navi-Show se débloquera dans le jeu après avoir obtenu le premier badge. Quand vous obtiendrez un Passe Éon via StreetPass, vous verrez apparaître une icone dans le coin en haut à droite du Navi-Show. Ce signal indique que vous avez reçu des nouvelles, jetez-y un coup d'œil !

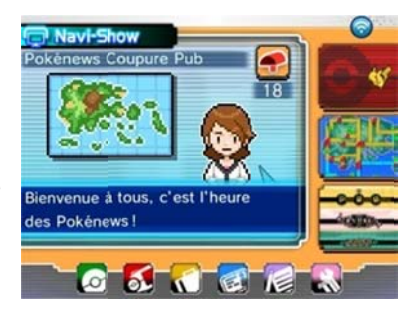

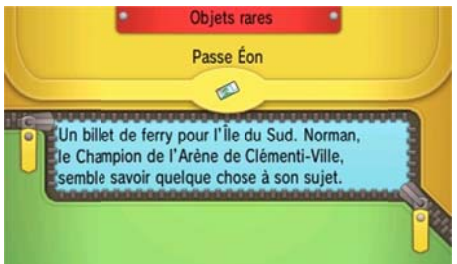

## Ai-je reçu le Pass Éon?

Vérifiez que vous possédez bien un Passe Éon en consultant la poche Objets rares de votre Sac. À noter : vous pouvez partager votre Passe Éon via StreetPass que vous l'avez recu via un code spécial ou via StreetPass.

Lorsque vous appuyez sur l'icône, vous verrez un message Indiquant que vous avez reçu un Passe Éon. Après avoir obtenu ce message, veillez à sauvegarder votre jeu juste au cas où !

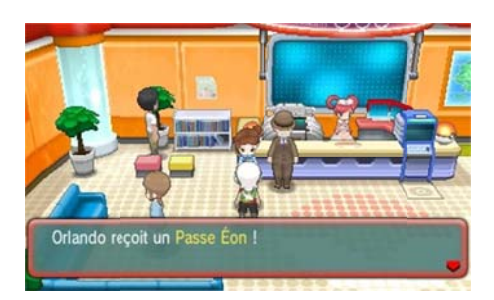

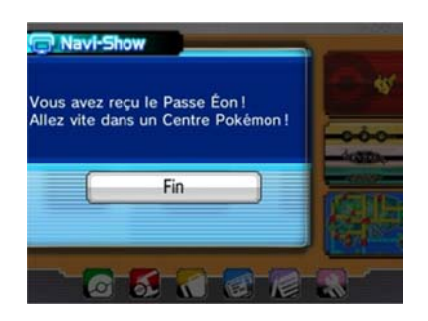

Adressez-vous à la livreuse en bleu qui se trouve dans chaque Centre Pokémon pour obtenir le Passe Éon. Pensez à sauvegarder votre partie juste après !

## **comment utiliser le Passe Éon ?**

Obtenez le Passe Éon auprès de la livreuse dans un centre Pokémon et rendez-vous sur l'Île du Sud grâce à l'aide de Norman, votre père.

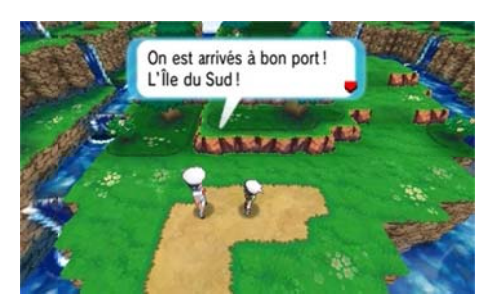

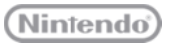

© 2014 Pokémon. © 1995 - 2014 Nintendo/Creatures Inc./GAME FREAK inc.<br>Pokémon, Pokémon character names and Nintendo 3DS are trademarks of Nintendo.

**The Pokémon Company**